#### Léame del controlador de impresora UNIX de Xerox

Este archivo proporciona instrucciones básicas para que el administrador del sistema UNIX pueda instalar, configurar y desinstalar el controlador de impresora UNIX de Xerox.

## 1. INSTALACIÓN

- Para instalar el controlador de impresora UNIX de Xerox es necesario tener privilegios de usuario root (raíz).
- Si ha descargado el paquete de instalación del controlador de impresora UNIX de Xerox del sitio web xerox.com, el paquete de instalación es un paquete de instalación de SO nativo para su SO UNIX. Consulte la sección 4, Native OS Install Package Management Commands (Comandos de gestión de paquetes de instalación de SO nativo), para obtener instrucciones sobre el modo de instalar este paquete en la máquina cliente.
- Si utiliza el archivo de instalador .sh del DVD de instalación de Xerox, ejecute el siguiente comando como usuario root:

## ./Xeroxv5Pkg-{EtiquetaSO}-{Versión}.sh<Intro>

El instalador mostrará un Acuerdo de licencia de usuario final que deberá aceptar para continuar con la instalación. A continuación, el instalador comprobará si hay instalaciones anteriores en la máquina cliente y procederá con la instalación actual.

NOTA: si el archivo instalador no puede ejecutarse, compruebe los permisos de ejecución del archivo instalador y añada permisos de ejecución si fuera necesario. Problema conocido: puede que los permisos de ejecución se eliminen durante la copia del archivo instalador, dependiendo del método de copia utilizado.

## 2. CONFIGURACIÓN DE COLAS DE IMPRESIÓN

- Para configurar colas de impresión es necesario tener privilegios de usuario root.
- Ejecute la aplicación de administración de impresoras xeroxprtmgr ejecutando el siguiente comando como usuario root:

#### xeroxprtmgr<Intro>

La aplicación xeroxprtmgr incorpora una función de ayuda que sirve de guía en su manejo.

## 3. DESINSTALACIÓN

- Para desinstalar software y quitar archivos del árbol de directorios /opt/Xerox/prtsys es necesario tener privilegios de usuario root.
- Para desinstalar el controlador de impresora UNIX de Xerox debe utilizar los comandos de SO nativo para la desinstalación de software. Consulte la sección 4, Native OS Install Package Management Commands (Comandos de gestión de paquetes de instalación de SO nativo), para obtener instrucciones sobre el modo de desinstalar software en la máquina cliente.
- Si va a instalar otra versión del controlador de impresora UNIX de Xerox y desea conservar las colas de impresión del controlador de impresora UNIX de Xerox durante el proceso de desinstalación-instalación, copie el archivo /opt/Xerox/prtsys/db/QueueInfo.db en una ubicación temporal fuera del árbol de directorios /opt/Xerox antes de desinstalar el controlador de impresora UNIX de Xerox. A continuación, después de reinstalar el controlador de impresora UNIX de Xerox, copie de nuevo el archivo QueueInfo .db en /opt/Xerox/prtsys/db.
- Es posible que la desinstalación de SO nativo deje algunos archivos en el directorio /opt/Xerox/prtsys/db porque estos archivos han sido creados por los ejecutables del controlador de impresora UNIX y no por el paquete de instalación. Una vez desinstalado el controlador de impresora UNIX, puede quitar de forma segura estos archivos ejecutando el siguiente comando como usuario root:

rm –rf /opt/Xerox/prtsys<Intro>

# 4. COMANDOS DE GESTIÓN DE PAQUETES DE INSTALACIÓN DE SO NATIVO

Esta tabla contiene una lista de los comandos que se pueden usar para instalar el paquete, consultar si el paquete está instalado y quitar el paquete. Muchos sistemas operativos también proporcionan una GUI para ejecutar estos comandos: consulte la documentación de su SO para obtener más detalles

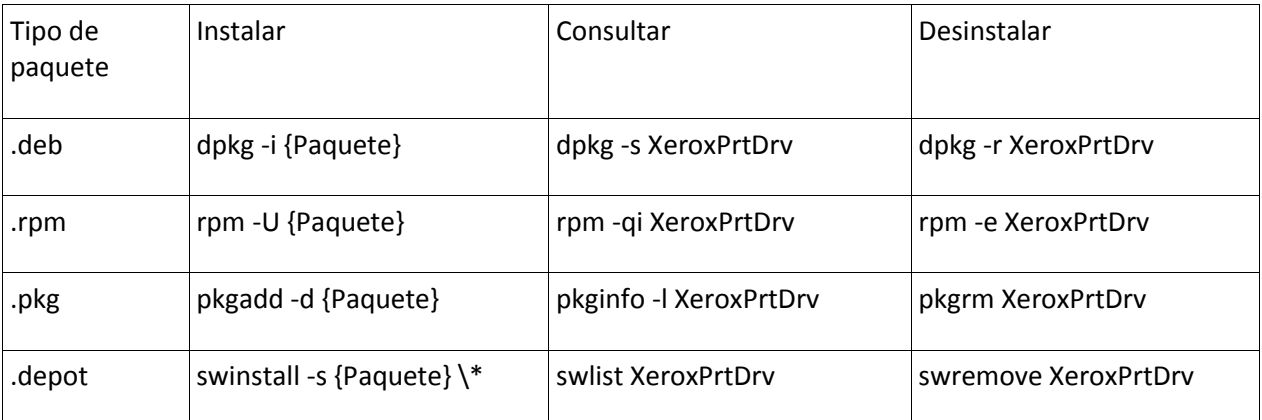

Nota: HPUX requiere una ruta de acceso absoluta hacia el depósito del paquete y una barra inversa antes del asterisco.

Nota: es posible que los usuarios tengan que ejecutar /usr/sbin/updtvpkg si falla la instalación de rpm

# 5. MÁS INFORMACIÓN

- Consulte las páginas man de xeroxprtmgr, xeroxprint, xeroxquemgr y xeroxlogmgr.